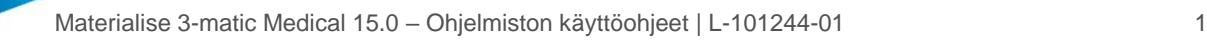

# 1 3-matic Medical -ohjelmiston kuvaus

Materialise 3-matic Medical on ohjelmisto, joka yhdistää CAD-työkalut esikäsittelymahdollisuuksiin (verkko). Se hyödyntää stereolitografiatiedostoja (STL), joiden ansiosta se sopii vapaamuotoiseen 3D-dataan, kuten lääkinnällisten kuvien segmentoinnista (Mimics Medical) peräisin oleviin anatomisiin tietoihin. 3-matic Medical on työkalu, joka mahdollistaa anatomisen CAD-mallinnuksen käytön, jota Materialise kutsuu nimellä "Engineering on Anatomy". 3-matic Medical -ohjelmistoa voidaan käyttää lääkinnällisenä laitteena seuraavan käyttöaiheilmoituksen rajoissa.

3-matic Medical -ohjelmistoa voidaan käyttää anatomisten tietojen ja muiden 3D-kohteiden tuomiseen STL-muodossa tai useissa CAD-muodoissa, kuten: CATIA, IGES, STEP jne. Kun kohteet on ladattu, niitä voidaan käyttää monissa Engineering on Anatomy -sovelluksissa, mukaan lukien mittauksissa, suunnittelussa, mallinnuksessa ja 3D-tulostuksessa.

3-matic Medical -ohjelmiston avulla saatavilla moduuleilla käyttäjät voivat tehdä perusteellisia 3D-mittauksia ja -analyysejä, suunnitella implantin tai kirurgisen ohjaimen tai valmistella verkon elementtimenetelmän mukaista FEM-mallinnusta varten.

### 2 Käyttöaiheet

3-matic Medical on tarkoitettu tietokoneavusteiseksi ohjelmistoksi elimistön sisä- ja ulkopuolelle asennettavien proteesien, potilaskohtaisten lääketieteellisten ja hammaslääketieteellisten/ortodonttisten apuvälineiden ja hampaan pysyvän paikkauksen suunnitteluun ja valmistukseen.

## 3 Varoitukset ja suositukset

3-matic Medical -ohjelmistoa saavat käyttää vain koulutetut alan ammattilaiset. Käyttökokemuksen parantamiseksi suosittelemme, että kaikki käyttäjät osallistuvat Materialise-asiantuntijan tarjoamaan koulutukseen.

Materialise takaa takuuaikana loppukäyttäjän lisenssisopimuksen mukaisesti, että 3-matic Medical toimii dokumentaation sisältämien toiminnallisten määritysten mukaisesti. Kaikki muut takuut, mukaan lukien nimenomaiset tai oletetut, esimerkiksi takuut lääketieteellisen sovelluksen tai laitteen sopivuudesta tiettyyn tarkoitukseen, turvallisuudesta, toimivuudesta tai tehokkuudesta, kun sen kanssa käytetään 3-matic Medical -ohjelmistoa, kiistetään.

3-matic Medical näyttää mittaukset neljän desimaalin tarkkuudella. Datalähde rajoittaa mittausten tarkkuutta.

Käyttäjän on vahvistettava käyttäjän kirjoittamat Python-kieliset komentosarjat ennen niiden käyttöä mihinkään tarkoitukseen. Käyttäjän on uudelleenvahvistettava aiemmille 3-matic Medical -ohjelmistoversioille kirjoitetut Python-komentosarjat ennen käyttöä nykyisessä versiossa.

### 4 Parhaiden käytäntöjen vinkkejä ja varotoimia

Huomaa, että kolmioverkon laatu ja tarkkuus voivat vaikuttaa suunnittelu- ja analyysitoimintoihin. Parhaita tuloksia varten suosittelemme, että alan standardeihin perehdytään ja niitä noudatetaan.

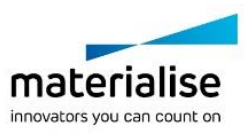

Materialise 3-matic Medical 15.0 – Ohjelmiston käyttöohjeet | L-101244-01 2

### 5 Käyttöohjeet

#### 5.1. 3-matic Medical -ohjelmiston käyttöönotto

Kun olet asentanut ohjelmiston tietokoneelle, kaksoisnapsauta työpöydän 3-matic Medical kuvaketta. Voit käynnistää ohjelmiston myös napsauttamalla **Käynnistä Kaikki ohjelmat Materialise 3-matic Medical**. Valitse kliinisiin sovelluksiin *Medical edition*.

Materialise-ohjelmisto on suojattu lisenssiavaintiedostolla. Kun käynnistät 3-matic Medical ohjelmiston ensimmäisen kerran tai kun avain on vanhentunut, ohjattu Key Request -toiminto käynnistyy automaattisesti avustamaan rekisteröintiprosessissa. Käytettävissä olevat vaihtoehdot on selitetty **viiteoppaassa**. Suosittelemme valitsemaan ohjatussa Key Request toiminnossa "instant activation". Tämä uusii automaattisesti lisenssiavaintiedoston sen vanhetessa, kunhan käytössä on Internet-yhteys\*.

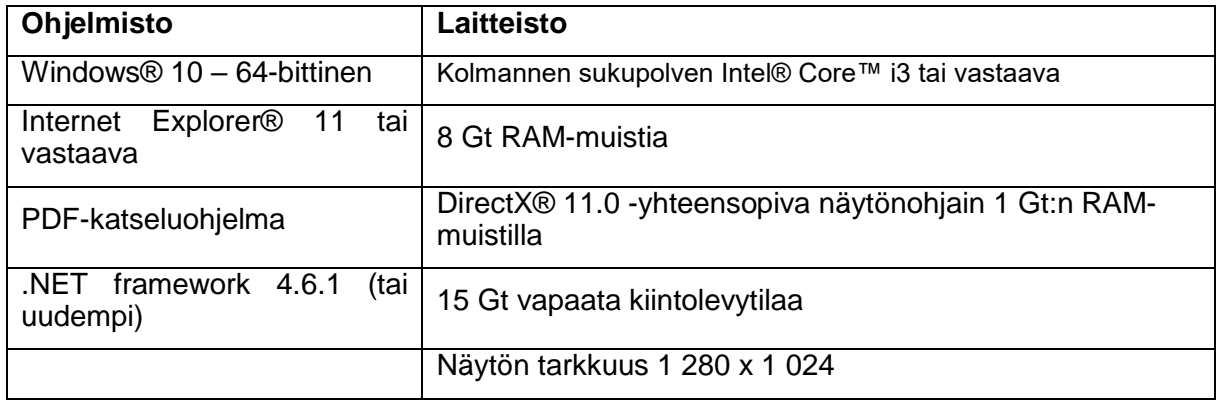

#### 5.2. Vähimmäisjärjestelmävaatimukset

Huomaa: Mac®-käyttäjät voivat asentaa MISin Boot Camp® -ohjelman ja tuetun Windowskäyttöjärjestelmän avulla.

5.3. Järjestelmäsuositukset

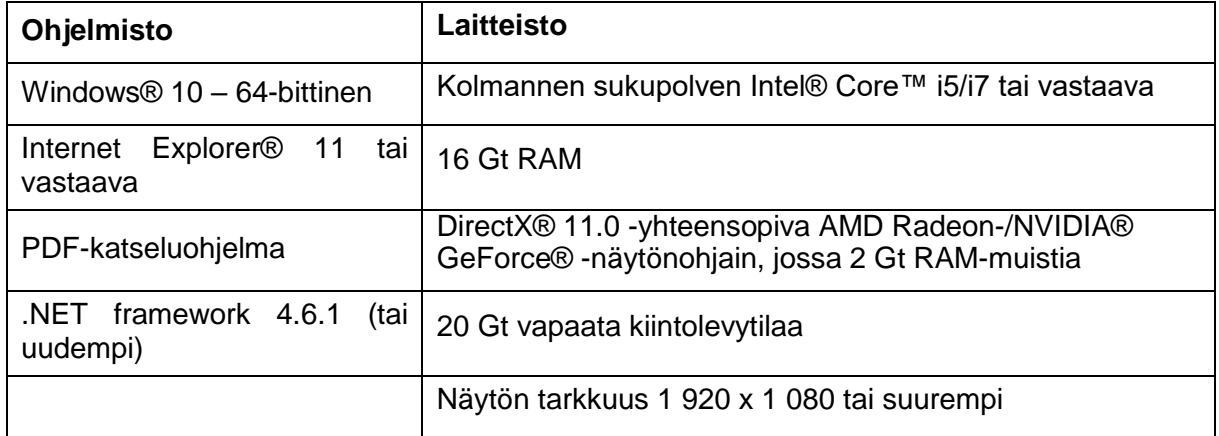

\*Muita rajoituksia saattaa esiintyä.

Ohjelmistoa on suositeltavaa käyttää laite- ja/tai verkkoympäristössä, jossa on käytössä kyberturvallisuusjärjestelmä virustorjuntoineen ja jossa käytetään palomuuria.

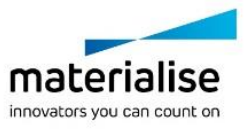

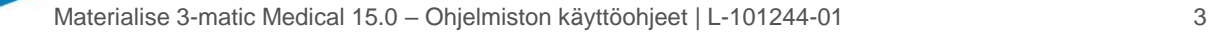

#### 5.4. Ohjelmiston Tietoja-ruudussa käytettyjen symbolien kuvaus

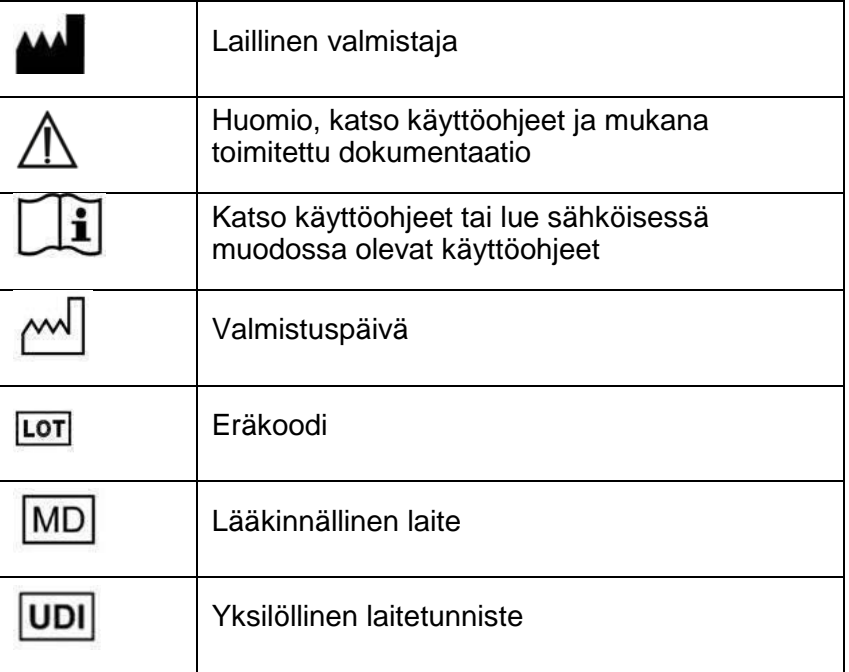

Materialise 3-matic Medical -ohjelmiston käyttöohjeet toimitetaan PDF-muodossa osoitteessa [www.materialise.com/electronic-instructions-for-use.](http://www.materialise.com/electronic-instructions-for-use) Voit pyytää paperiversion lähettämällä sähköpostia osoitteeseen [leaflet@materialise.be](mailto:leaflet@materialise.be) Käyttöohjeet toimitetaan seitsemän kalenteripäivän kuluessa ilman lisäkustannuksia.

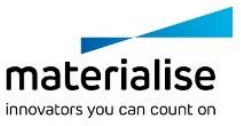

Materialise 3-matic Medical 15.0 – Ohjelmiston käyttöohjeet | L-101244-01 4

# 6 Valmistajan yhteystiedot

#### **Valmistettu toukokuussa 2020:**

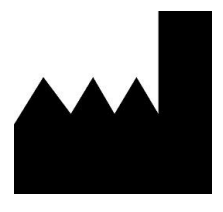

Materialise NV Technologielaan 15 3001 Leuven, Belgia Puhelin: +32 16 39 66 11 [http://www.materialise.com](http://www.materialise.com/)

 $\epsilon$ 

1639 3-matic Medical on CE-merkitty tuote.

Rahoittaja Australiassa:

Emergo Australia; Level 20, Tower II Darling Park; 201 Sussex Street; Sydney NSW 2000; Australia

© 2020 – Materialise N.V. Kaikki oikeudet pidätetään..

Materialise, Materialise-logo ja Mimics ja 3-matic-tuotenimet ovat Materialise NV:n tavaramerkkejä.

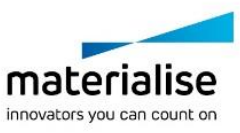